# Shop Amazon and support BCCF

# HOW TO: amazonsmile

## 1) **VISIT http://smile.amazon.com/** and **SIGN IN** to your account.

IMAZON Your Amazon.com | Today's Deals | Gift Cards | H

## amazonsmile

#### You shop. Amazon gives.

- Amazon donates 0.5% of the price of your eligible AmazonSmile purchases to the charitable organization of your choice.
- AmazonSmile is the same Amazon you know. Same products, same prices, same service.
- Support your charitable organization by starting your shopping at smile.amazon.com.

### 3) HIT the yellow select button to choose Brunswick Community College Foundation, Inc.

#### amazonsmile

#### Select a charity to start shopping (You can change it any time.)

Choose from almost a million charities, schools, and other nonprofits. We will reach out to the organization you select to ensure it is ready to accept donations from Amazon.

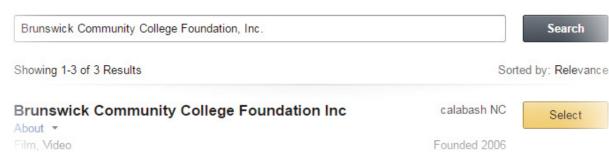

### 2) TYPE Brunswick Community College Foundation, Inc. into the search field.

Select a charity (You can change it any time.)

#### Choose one of our spotlight charities

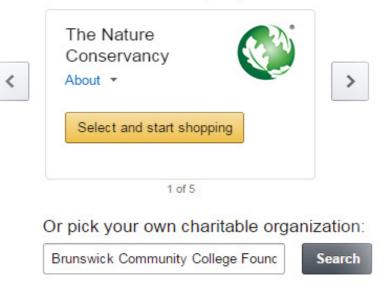

4) ENJOY shopping, knowing that what you spend is supporting student scholarships.

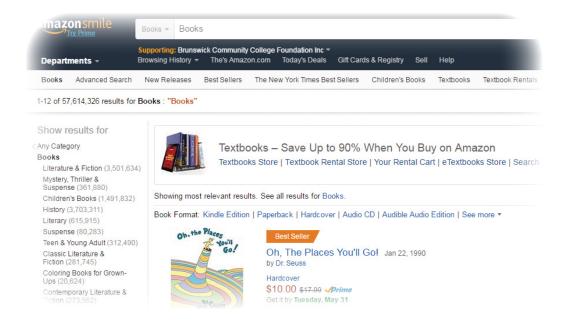